# Org-Mode Reference Card (1/2)

(for version 4.74)

## Getting Started

(add-to-list 'auto-mode-alist '("\\.org\$" . org-mode)) (define-key global-map "\C-cl" 'org-store-link)<sup>1</sup> (define-key global-map "\C-ca" 'org-agenda)<sup>1</sup>

For the many customization options try M-x org-customize To read the on-line documentation try M-x org-info

# Visibilit y Cycling

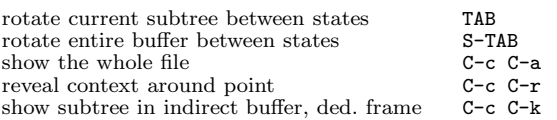

### Motion

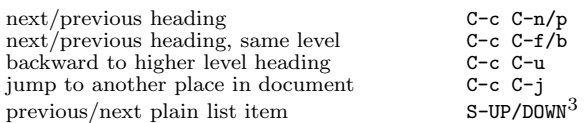

# Structure Editing

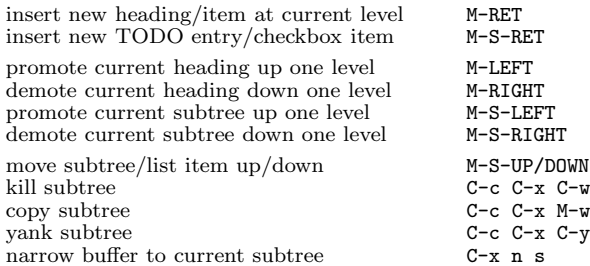

# Archiving

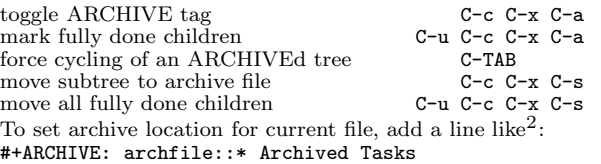

### Filtering and Sparse Trees

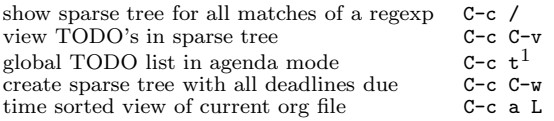

### Tables

#### Creating <sup>a</sup> table

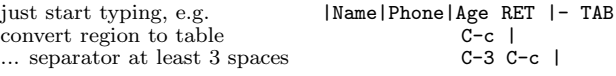

#### Commands available inside tables

The following commands work when the cursor is *inside a table*. Outside of tables, the same keys may have other functionality.

#### Re-aligning and field motion

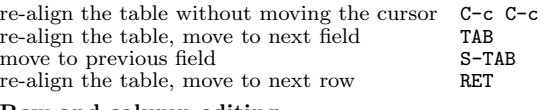

#### Ro <sup>w</sup> and column editing

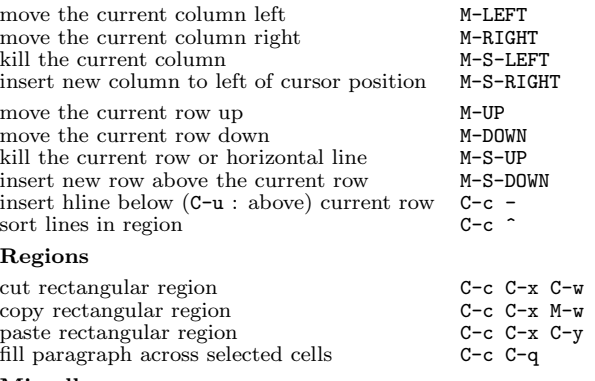

#### Miscellaneous

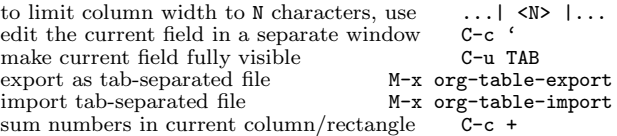

#### Tables created with the table.el pac kage

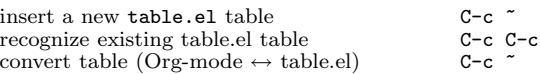

#### Spreadsheet

Formulas typed in field are executed by TAB, RET and C-c C-c. = introduces <sup>a</sup> column formula, := <sup>a</sup> field formula.

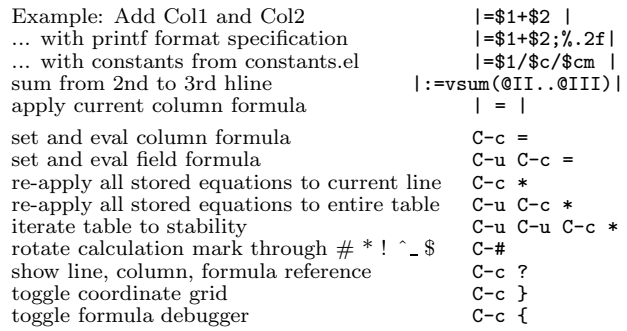

#### Formula Editor

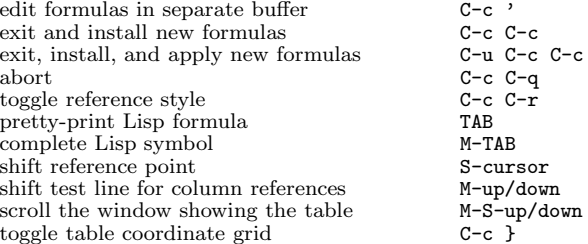

### Links

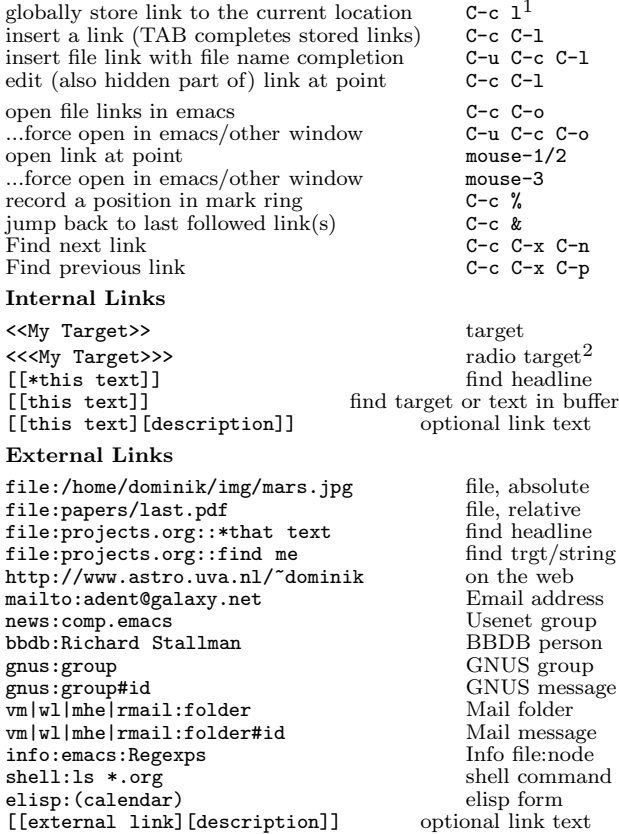

### Completion

In-buffer completion completes TODO keywords at headline start, TeX macros after "\", option keywords after "#-", TAGS after ":", and dictionary words elsewhere.

Complete word at point M-TAB

# Org-Mode Reference Card (2/2)

(for version 4.74)

### TODO Items and Checkb oxes

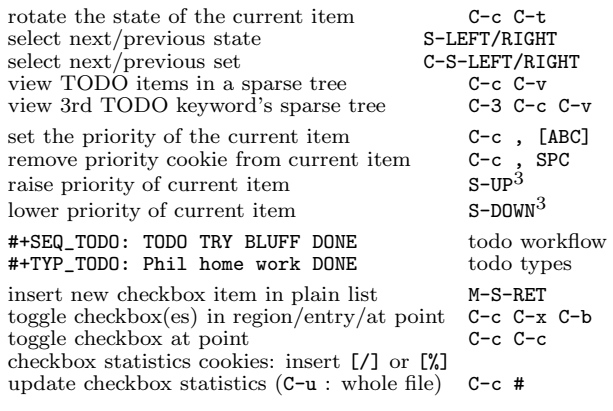

### Tags

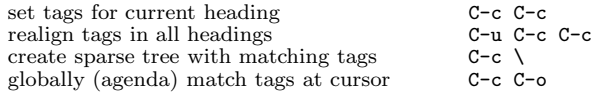

### Timestamps

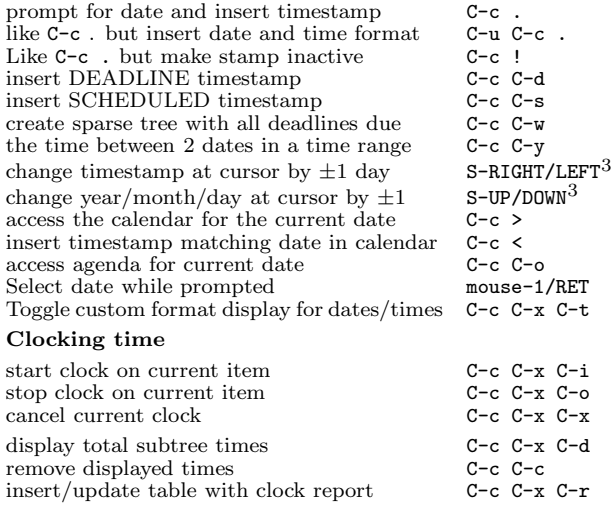

# LaTeX and cdlatex-mode

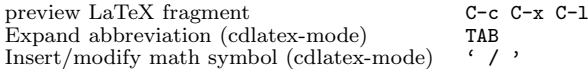

# Agenda Views

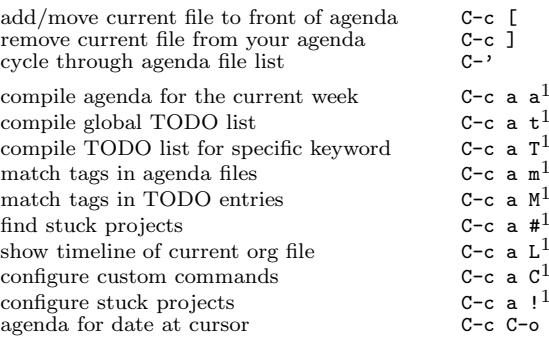

To set categories, add lines like2: #+CATEGORY: MyCateg

#### Commands available in an agenda buffer

#### View Org file

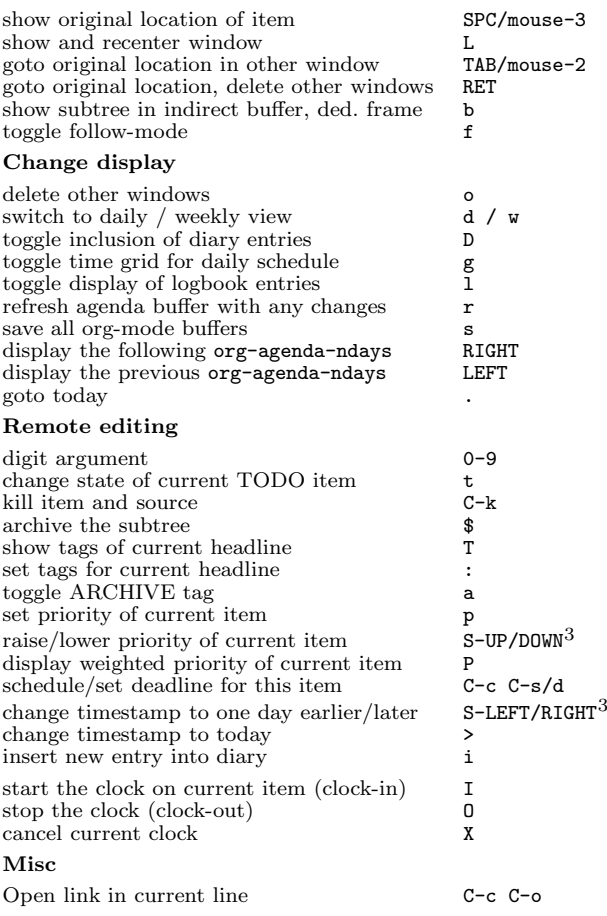

#### Calendar commands

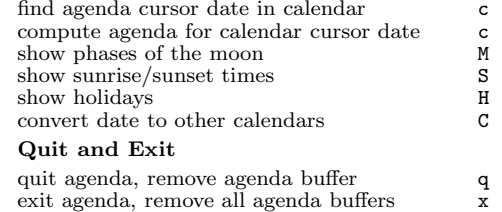

# Calendar and Diary Integration

Include Emacs diary entries into Org-mode agenda with: (setq org-agenda-include-diary t)

# Exporting and Publishing

Exporting creates files with extensions .txt and .html in the current directory. Publishing puts the resulting file into some other place.

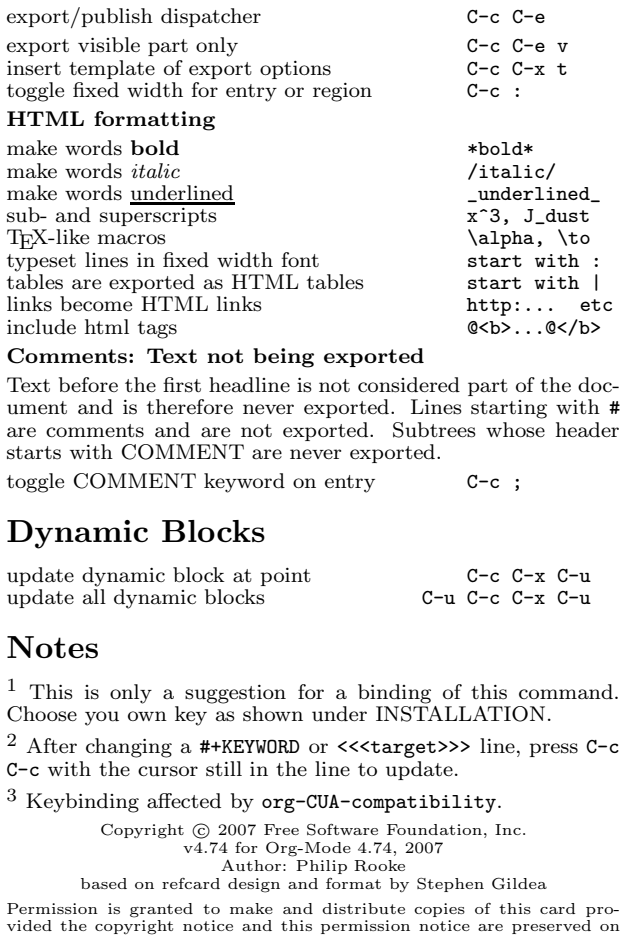

all copies.